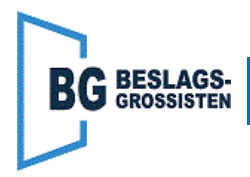

Normalt är position "0" på programväljaren "manuellt" läge, vilket betyder att ingen ingång för öppning fungerar. Denna Quick guide förklarar hur man ändrar position "0" till att öppna dörren vid signal på ingång "KEY" (slutning mellan 2 och 3, plint X104).

**Steg:**

- **1.** Ta bort programväljarknappens kontakt från kretskortet, sockel X124.
- **2.** Klipp bort kontakten till programväljaren, så nära kontakten som möjligt.
- **3.** Anslut dom tre kablarna från programväljaren till plint X115, enligt följande inkoppling.

Grön kabel ansluts till "SG" Brun kabel ansluts till "SO" Vit kabel ansluts till "SA"

**4.** Ställ "CONFIG" parametern "PSKIZe" till "PSNigt".

Nu kommer programväljaren fungera enligt följande:

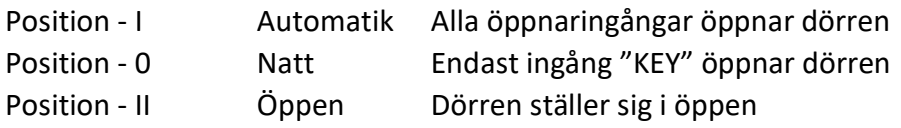

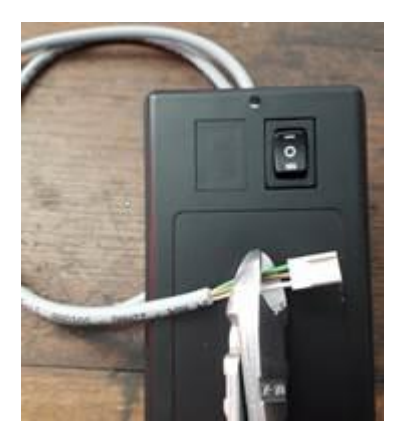

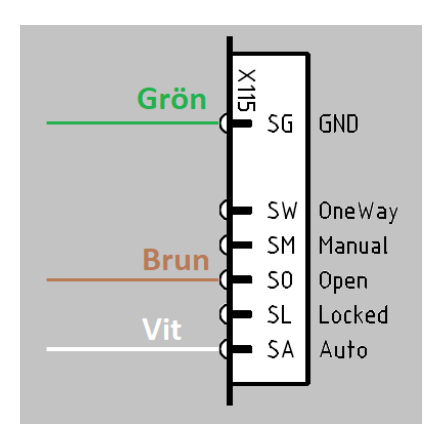

*Fotnot: Om brun och vit kabel flyttas kan man få annan önskad funktion på dessa positioner, till exempel om brun kabel flyttas till SW kommer position "II" istället fungera så att inre ingången för öppning fungerar men inte den yttre, så kallad ut passage. Om "PSKIZe" ändras kan annan funktion på position "0" uppnås, se "CONFIG" i huvudmanual.*

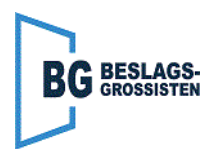